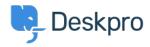

مرکز آموزش > Deskpro Legacy > I don't want to show the author for Knowledgebase articles

## I don't want to show the author for Knowledgebase articles

Ben Henley - 2023-08-31 - Comment (1) - Deskpro Legacy

Note

You are browsing the Legacy version of this article. For the current version, see: I don't want to show the author for Knowledgebase articles

## :Question

How do I remove the author attribution for Knowledgebase articles on the portal? I don't want to show this information

## :Answer

You can do this by editing two templates. Go to **Admin > Portal > Templates** and click on .the **Articles** folder

:Edit article.html and delete this line

li class="dp-author"><i class="dp-icon-user"></i> {{ article.person.display\_name\_user> <}}</li>

.Do the same for browse.html

This will remove the author name when viewing an individual article or browsing a .category

If you make a mistake editing one of the templates and there's a problem displaying those .pages, just select the problem template and use **Revert to default** 

(Comment (1

(Comment (1

## Joerg Boehme

7 سال پیش

NEW PORTAL: Admin -> User Interface -> Portal -> Template Editor -> scroll down to

"Articles" -> 1. edit "view.html" and delete this line ... ... and save it! 2. edit
"ArticleList/Detail.html" and delete this line ... Posted by {{ article.person.display\_name\_user }} ... and save it! 3. Go back to "Portal" (-Editor) and klick the "Prieview Changes"-button.
Klick on an article in your KB. Now you don't see the author and his avatar! Klick the "Save .Changes"-button